## How to buy and keep your first Ether(s)

- 1) Sign up on coinbase (you get an extra \$10 BTC): https://www.coinbase.com/join/eyes
- 2) Link your bank account
- 3) Buy any amount of **bitcoin**

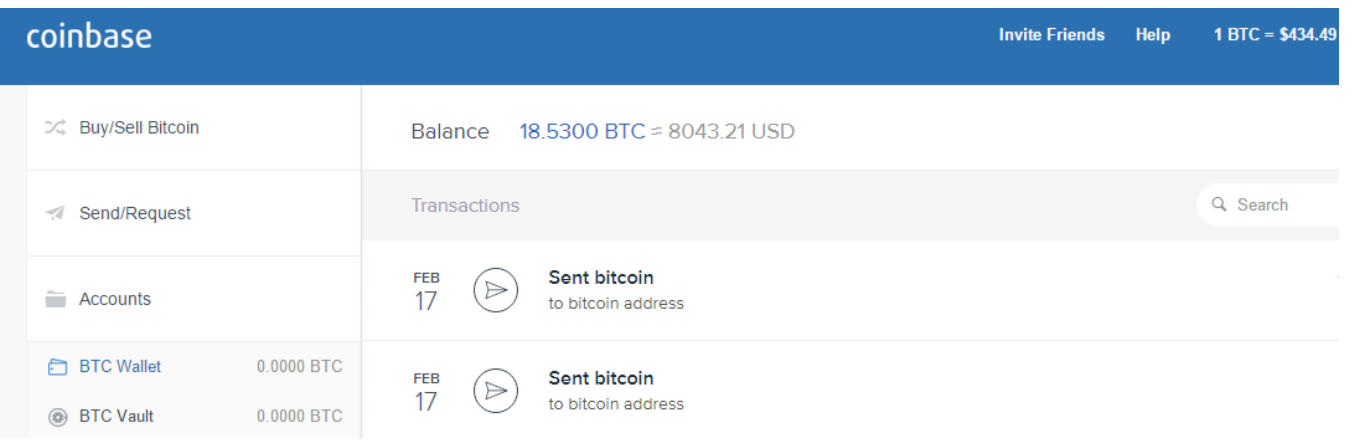

## 4) Make an Ether Wallet on MyEtherWallet chrome extension

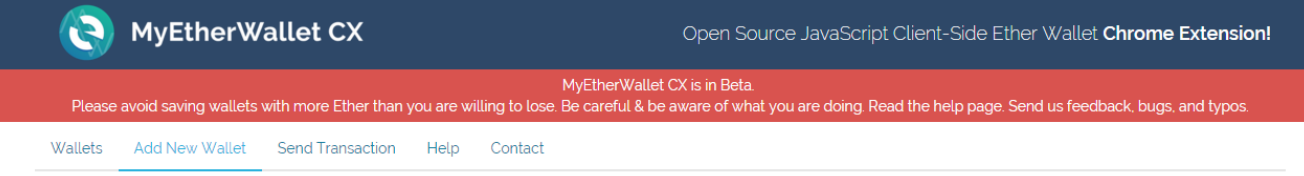

## Add Wallet

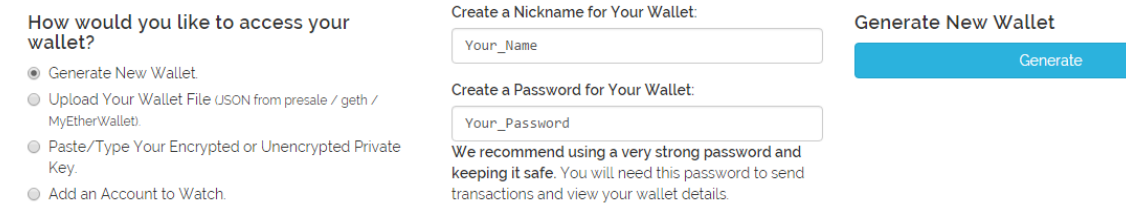

5) Save all your wallet details, by clicking "View Wallet Details" (as extension is only front-end, you need all your passcodes if you want access)

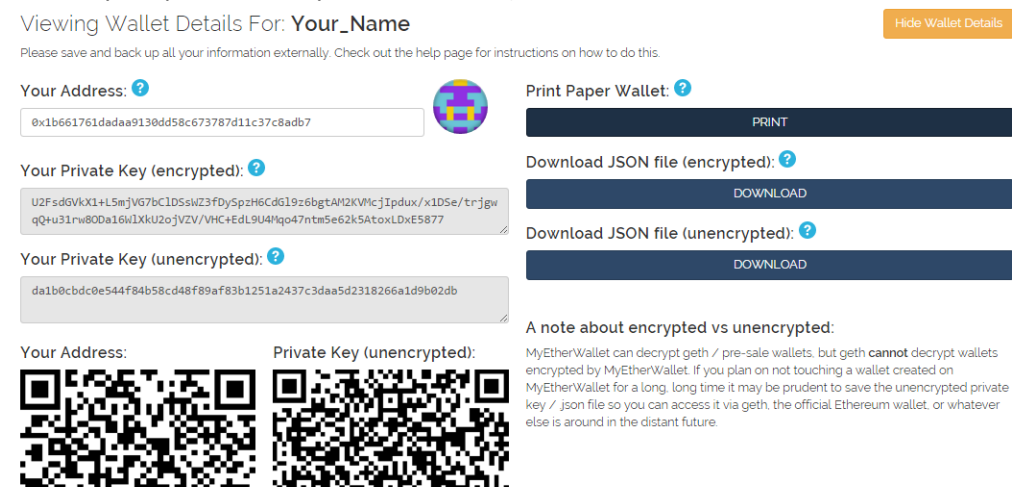

- 6) Copy your Ether address
	- 0xa525b40c79b67f87b11682d673a688b5acacbe00 Edit View Wallet Details Remove 5 Your\_Name 0 wei OBTC \$0.00 USD €0.00 EUR
- 7) Go to [www.Shapeshift.io,](http://www.shapeshift.io/) and select BTC to ETH

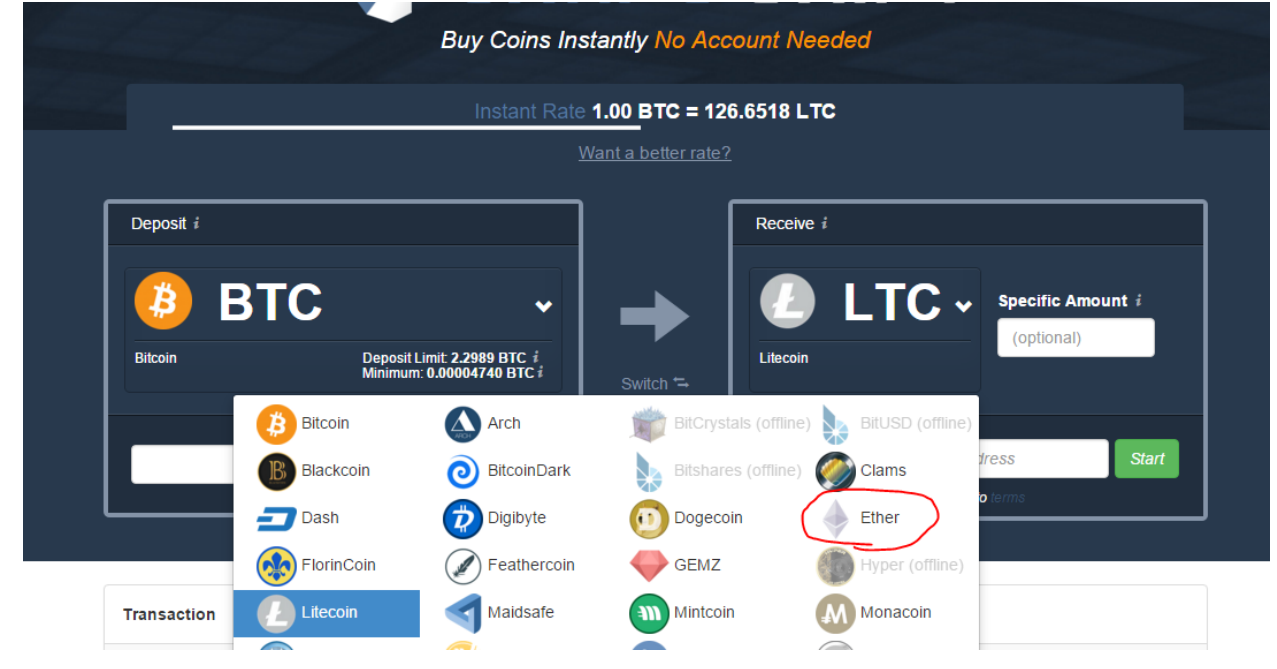

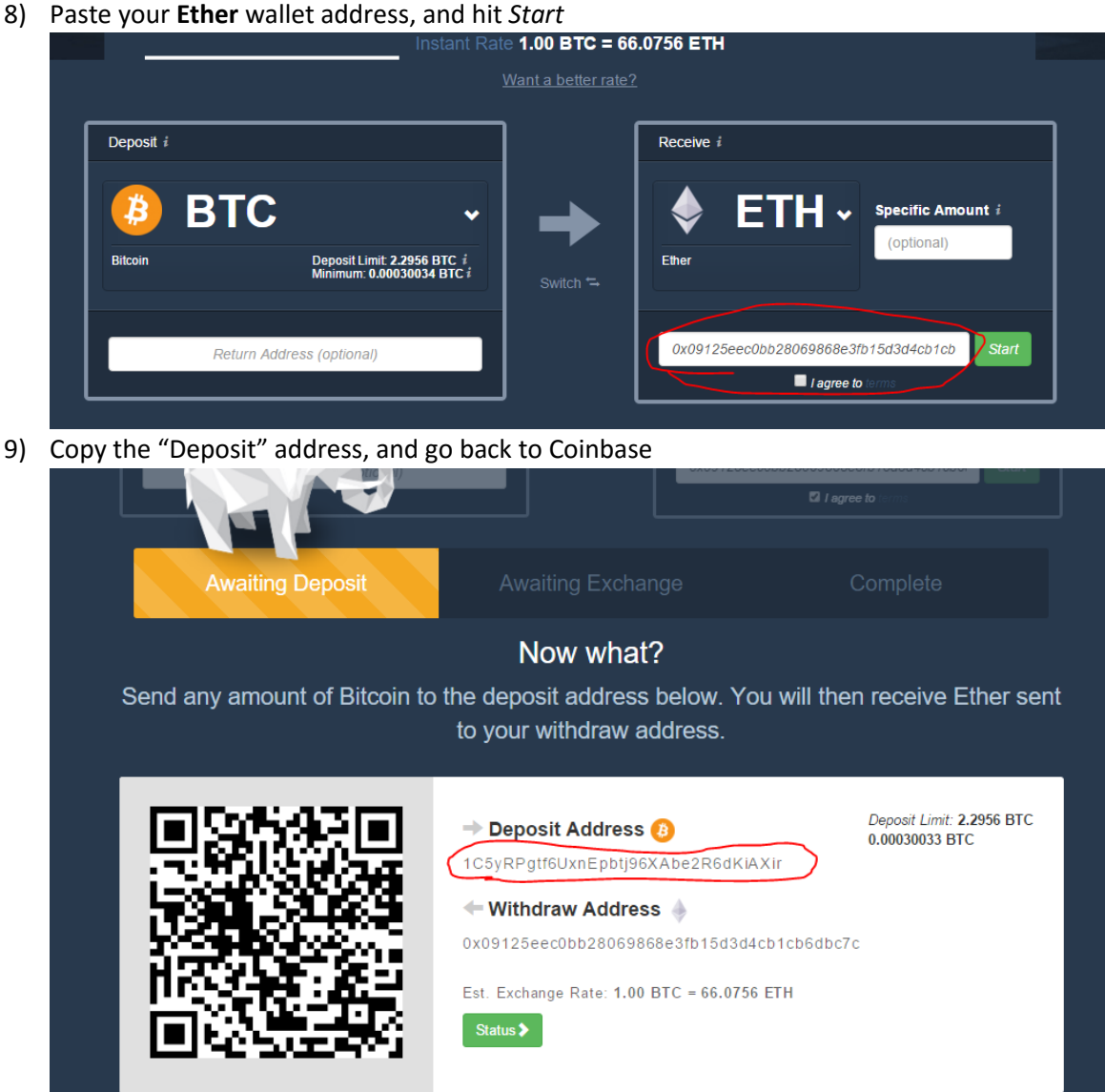

10) Select "Send/Request", and input your last copied address, and the amount of BTC's you would like to send

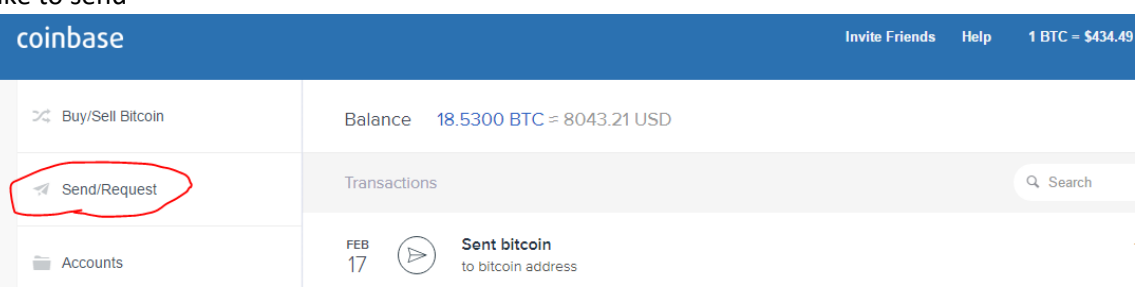

11) Within a couple of minutes you should receive your Ethers in your wallet!

If you found this guide helpful, send me some ether  $\odot$ 0xca9b991eaf5f5f9cb57ba21fd0e5fccaccd4f006

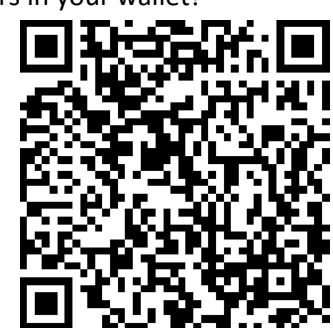